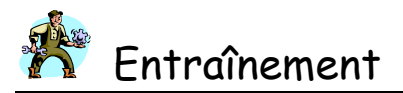

# **Access 2007 – Fonctions simples**

#### **SUJET :**

L'entreprise XTRON est composée de salariés qui se caractérisent par un numéro (3 chiffres), un nom, un prénom, une adresse (la rue), un code postal, une commune et l'année d'arrivée dans l'entreprise. Chaque salarié appartient à une catégorie qui se caractérise par un code catégorie, un nom de catégorie, une prime de fin d'année et une prime d'ancienneté par année.

#### **I- MODÉLISATION**

À partir du modèle relationnel suivant, implanter la base de données :

### **R1 : SALARIE (numsal, nomsal, presal, adsal, cpsal, villesal, datarrivee, codecat#) R2 : CATEGORIE (codecat, nomcat, primefin, primeanc)**

# **II- IMPLANTATION DE LA BASE SUR ACCESS**

1) Créer la base de données :

- Créer une nouvelle base en cliquant sur le bouton office puis *Nouveau*.
- Nom de la nouvelle base : « XTRON\_BD ».

2) Créer les tables :

- Créer la TABLE « SALARIÉ » avec le menu *Créer* puis *Création de table*.
- $\&$  Créer la table salarié (Nom des champs, type, taille) à partir des attributs figurant dans le modèle relationnel.
- $\&$  Attention vous devez définir une clé primaire (un identifiant) pour chaque table.
- $\&$  Pour enregistrer une table, fermer la fenêtre dans laquelle elle se trouve et lui donner un nom.
- Faire la même chose pour la TABLE « CATÉGORIE ».

3) Créer les liens entre les tables :

- Choisir le menu *Outils de base de données* puis *Relations* puis *Ajouter* les tables qui doivent être liées (SALARIE et CATEGORIE).
- Lier les tables en liant les champs communs à chaque table à l'aide de la souris, en partant de la clé primaire vers la clé étrangère.
- Appliquer l'intégrité référentielle Une à Plusieurs (voir dans l'aide « qu'est-ce que l'intégrité référentielle ? »).
- Fermer la fenêtre Relations et enregistrer.

4) Créer les formulaires :

- Menu *Créer* puis dans le groupe *formulaire*, cliquez sur le bouton *Plus de formulaire*
- Choisir *assistant formulaire*.
- Sélectionner la table concernée (SALARIE).
- Choisir les champs devant figurer dans le formulaire (il les faut tous >>) puis *Suivant*.
- Choisir *Colonne simple* puis S*uivant*.
- Choisir *Office* comme style de formulaire puis *Suivant*.
- Donner un titre au formulaire «SAISIE DES SALARIES» pour l'enregistrer puis *Terminer*.
- De la même façon, créer le formulaire « SAISIE DES CATÉGORIES ».

5) Remplir les tables :

 $\%$  Remplir la table « CATÉGORIE » à l'aide du formulaire « SAISIE DES CATEGORIES »

| Code de la catégorie | Nom de la catégorie | Prime de fin d'année | Prime d'ancienneté par<br>année |
|----------------------|---------------------|----------------------|---------------------------------|
|                      | Directeur           | 4000                 | 150                             |
|                      | Chef de service     | 2500                 | 140                             |
|                      | Agent de maîtrise   | 2000                 | .10                             |
|                      | Ouvrier spécialisé  | .500                 | 90                              |

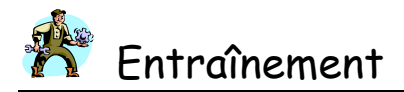

 $\&$  Remplir la table « SALARIE » à l'aide du formulaire de « SAISIE DES SALARIES » et en utilisant les données suivantes :

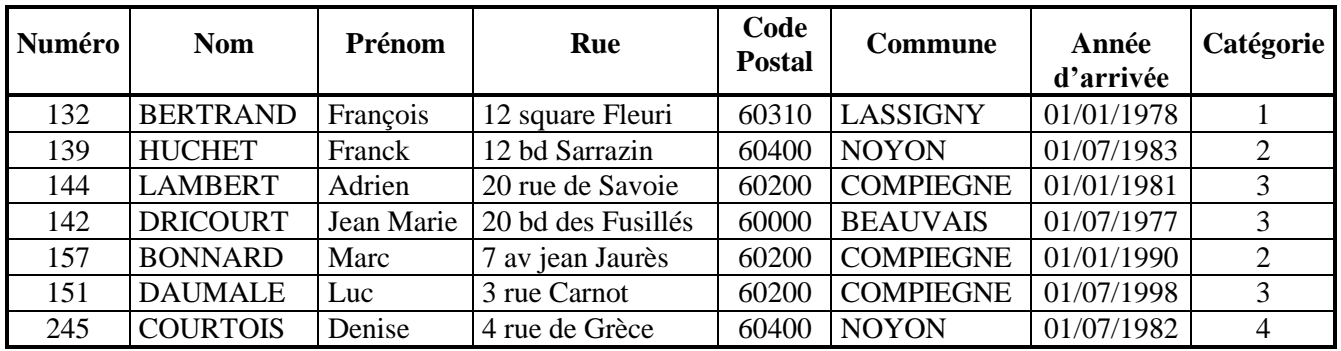

6) Se déplacer dans la base de données :

- Retourner dans la table « CATEGORIE » puis dans la table « SALARIE » pour visualiser les enregistrements.
- Retrouver comment l'on passe du mode feuille de données au mode création et quel en est l'intérêt.
- Créer la liste des salariés puis la liste des catégories en créant les *états* correspondants (choisir menu *Créer* puis *Assistant d'état*).

# 7) Créer des requêtes :

Une REQUETE est un objet utilisé pour poser une question ou définir un jeu de critères sur les données provenant de tables.

Pour créer une requête, se placer sur le menu *Créer* puis *Bouton requête* (à coté de macro), ajouter la ou les tables désirées, placer les champs à projeter dans la grille d'interrogation, placer des critères et des tris si nécessaire et basculer en mode feuille de données pour voir le résultat. Une fois la requête réalisée, l'enregistrer et passer à la suivante.

- Analyser et créer les requêtes suivantes :
	- 1. Liste des salariés (NOM ET PRÉNOM) habitant « NOYON ».
	- 2. Liste (COMPLÈTE) de tous les salariés, classés dans l'ordre alphabétique.
	- 3. Liste (NOM, PRÉNOM, COORDONNÉES) des salariés de la catégorie 4.
	- 4. Liste (NOM, PRÉNOM, PRIME DE FIN D'ANNÉE) de tous les salariés.
	- 5. Rechercher la liste des salariés (NOM, PRÉNOM, COORDONNÉES, PRIME DE FIN D'ANNÉE) dont le nom commence par la lettre B (« comme B\* »).
	- 6. Liste des salariés (NOM, PRÉNOM, COORDONNÉES, ANNÉE D'ARRIVÉE) entrés dans l'entreprise après le 01/01/1990.
	- 7. Liste des salariés (COMPLÈTE) qui perçoivent une prime de fin d'année supérieure à 2000,00 €.

8) Ajouter des enregistrements :

 $\&$  Ajouter les enregistrements suivants en utilisant les formulaires adéquats :

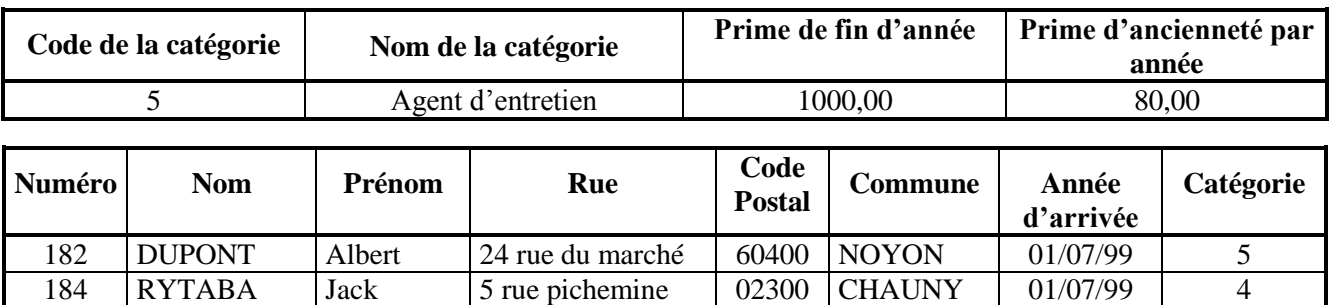

9) Vérifier les requêtes après les enregistrements supplémentaires effectués ci-dessus.